## Tarjetas multimedia externas Guía del usuario

© Copyright 2008 Hewlett-Packard Development Company, L.P.

El logotipo SD es una marca comercial de su propietario.

La información contenida en el presente documento está sujeta a cambios sin previo aviso. Las únicas garantías para los productos y servicios de HP están estipuladas en las declaraciones expresas de garantía que acompañan a dichos productos y servicios. La información contenida en este documento no debe interpretarse como una garantía adicional. HP no se responsabilizará por errores técnicos o de edición ni por omisiones contenidas en el presente documento.

Primera edición: abril de 2008

Número de referencia del documento: 486476-E51

### **Aviso del producto**

Esta guía del usuario describe los recursos que son comunes a la mayoría de los modelos. Algunos recursos pueden no encontrarse disponibles en su equipo.

# Tabla de contenido

#### 1 Uso de las tarjetas del lector de tarjetas SD

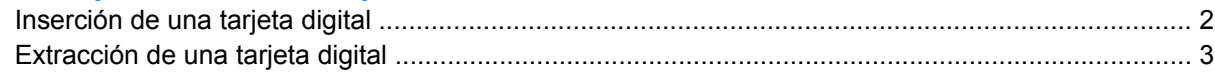

#### 2 Uso de ExpressCards

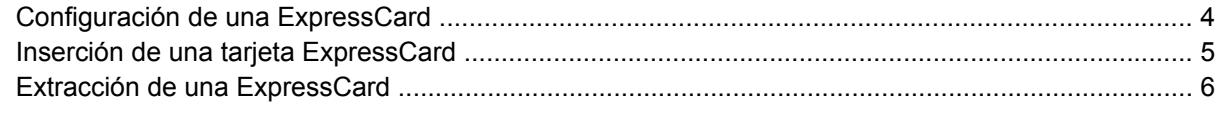

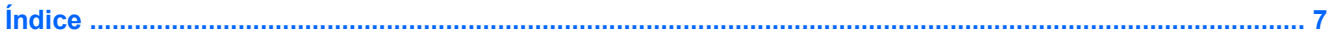

# <span id="page-6-0"></span>**1 Uso de las tarjetas del lector de tarjetas SD**

Las tarjetas digitales opcionales ofrecen un almacenamiento de datos seguro y una forma práctica para compartir datos. Estas tarjetas frecuentemente se utilizan con cámaras y PDA que admiten medios digitales, así como con otros equipos.

El lector de tarjetas SD admite los siguientes formatos:

- MultiMediaCard (MMC)
- **•** Tarjeta de memoria Secure Digital (SD)

## <span id="page-7-0"></span>**Inserción de una tarjeta digital**

- **PRECAUCIÓN:** Para evitar dañar los conectores de la tarjeta digital, utilice la mínima fuerza posible para insertar la tarjeta digital.
	- **1.** Sostenga la tarjeta digital con la etiqueta hacia arriba y con los conectores en dirección al equipo.
	- **2.** Inserte la tarjeta en el lector de tarjetas SD y luego empújela hasta que encaje firmemente.

Cuando se detecte el dispositivo, se mostrará un menú con las opciones disponibles.

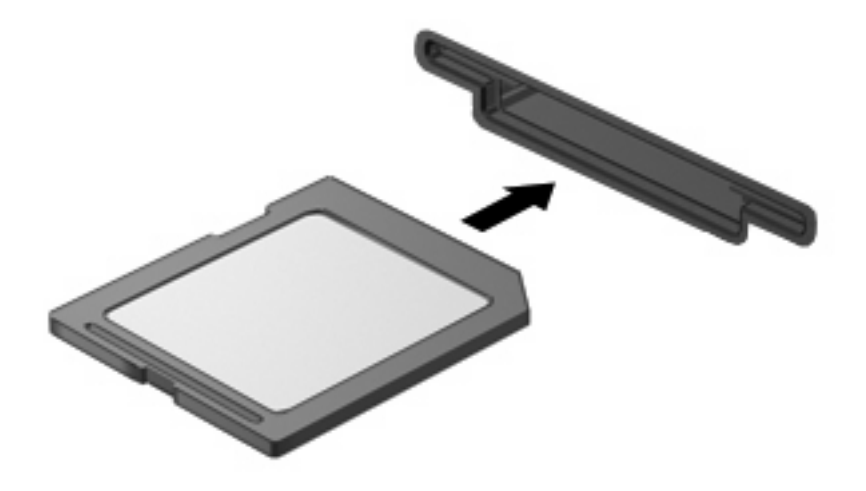

## <span id="page-8-0"></span>**Extracción de una tarjeta digital**

- **PRECAUCIÓN:** Para evitar la pérdida de información o impedir que el sistema deje de responder, asegúrese de no acceder a la tarjeta digital antes de extraerla.
	- **1.** Guarde su información y cierre todos los programas relacionados con la tarjeta digital.
	- **NOTA:** Consulte la documentación del usuario de la tarjeta digital para obtener instrucciones completas sobre la extracción segura de la tarjeta.
	- **2.** Presione en la tarjeta digital **(1)**, y luego retire la tarjeta de la ranura **(2)**.

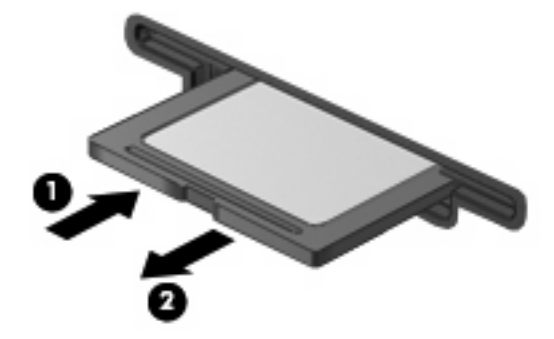

# <span id="page-9-0"></span>**2 Uso de ExpressCards**

Una ExpressCard es una PC Card de alto rendimiento que se inserta en la ranura para ExpressCard.

Al igual que las PC Card, las ExpressCard están diseñadas para cumplir las especificaciones estándar de la Asociación Internacional de Tarjetas de Memoria para PC (PCMCIA).

## **Configuración de una ExpressCard**

Instale solamente los software necesarios para su dispositivo. Si el fabricante de su ExpressCard le sugiere que instale los controladores del dispositivo:

- Instale solamente los controladores de dispositivo que corresponden a su sistema operativo.
- No instale otro software, como servicios de tarjeta, servicios de socket o habilitadores, que provengan del fabricante de la ExpressCard.

## <span id="page-10-0"></span>**Inserción de una tarjeta ExpressCard**

**PRECAUCIÓN:** Para evitar que se produzcan daños en el equipo o en las tarjetas multimedia, no inserte una PC Card en la ranura para ExpressCard.

**PRECAUCIÓN:** Para evitar daños en los conectores:

Utilice la mínima fuerza posible para insertar una ExpressCard.

No mueva ni transporte el equipo cuando la ExpressCard esté en uso.

Es posible que la ranura para ExpressCard contenga un dispositivo de protección. Para extraer el dispositivo:

- **1.** Presione en el dispositivo de protección **(1)** para desbloquearlo.
- **2.** Extraiga el dispositivo de protección de la ranura. **(2)**.

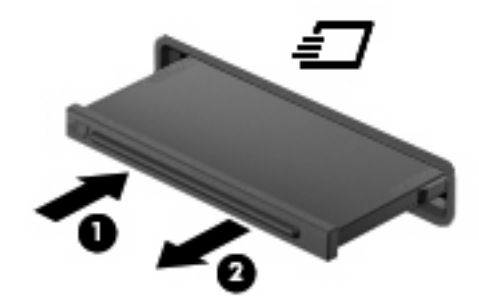

Para insertar una ExpressCard:

- **1.** Sostenga la tarjeta con la etiqueta hacia arriba y con los conectores en dirección al equipo.
- **2.** Inserte la tarjeta en la ranura para ExpressCard y luego presione la tarjeta hasta que se encaje firmemente.

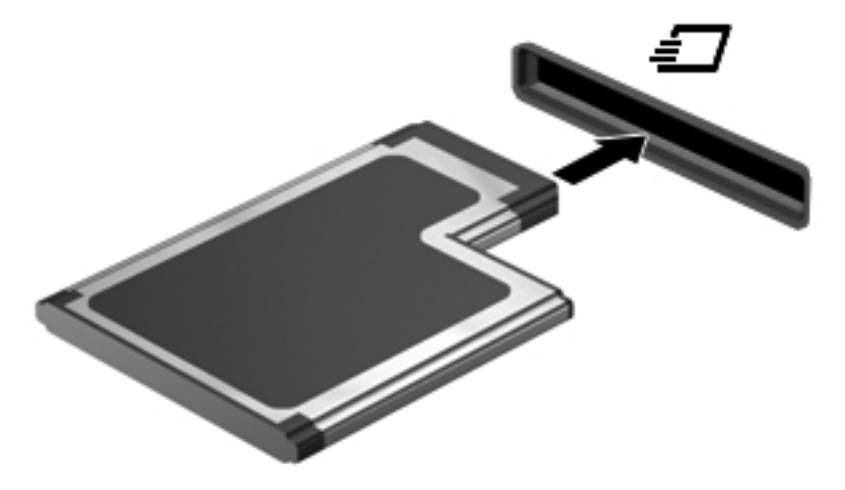

**E** NOTA: Una ExpressCard insertada utiliza energía aún cuando está inactiva. Para ahorrar energía, detenga o retire una tarjeta ExpressCard cuando no la esté usando.

## <span id="page-11-0"></span>**Extracción de una ExpressCard**

- **PRECAUCIÓN:** Para evitar la pérdida de información o impedir que el sistema deje de responder, asegúrese de no acceder a la ExpressCard antes de extraerla.
	- **1.** Guarde su información y cierre todos los programas relacionados con la ExpressCard.
	- **EY NOTA:** Consulte la documentación del usuario de la ExpressCard para obtener instrucciones completas sobre la extracción segura de la tarjeta.
	- **2.** Presione en la ExpressCard **(1)**, y luego retire la tarjeta de la ranura **(2)**.

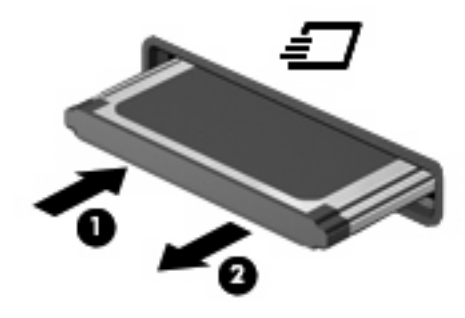

# <span id="page-12-0"></span>**Índice**

#### **C**

configuración de una ExpressCard [4](#page-9-0)

#### **E**

**ExpressCard** configuración [4](#page-9-0) definida [4](#page-9-0)

#### **L**

lector de tarjetas SD [1](#page-6-0)

#### **M**

MultiMediaCard definición [1](#page-6-0)

#### **T**

tarjeta digital definición [1](#page-6-0) tarjeta SD definición [1](#page-6-0)

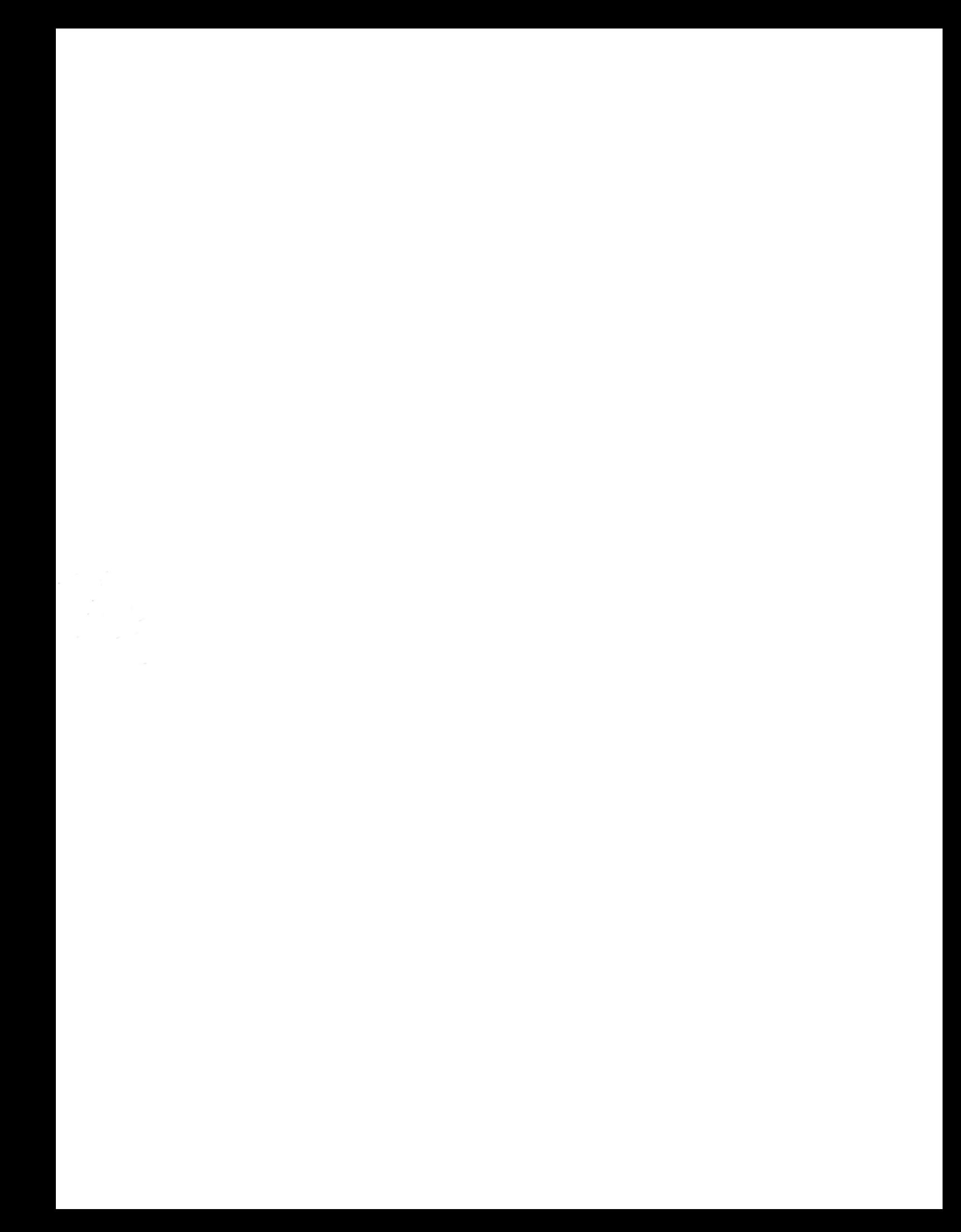